# **PHANTOM**

# **Erweiterte Anleitung**

**V 1.4 2013.03.22 Revision** 

### <span id="page-1-0"></span>**Inhaltsverzeichnis**

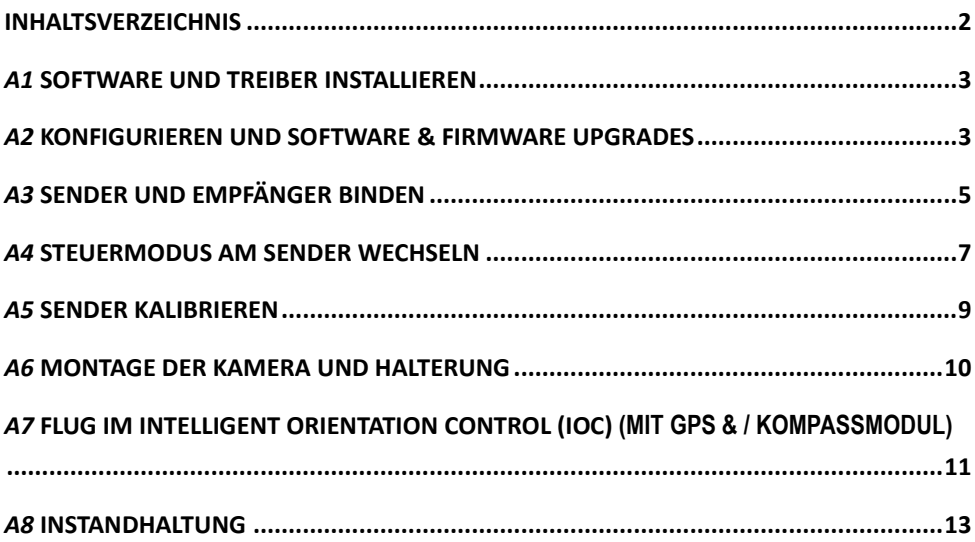

### <span id="page-2-0"></span>*A1* **Software und Treiber installieren**

Benutzen Sie die NAZA-M Assistant Software Version 2.0 (oder höher), um Firmware Upgrades und Parameterkonfigurationen durchzuführen. Benutzen Sie NAZA-M Assistant Software nicht unter V2.0.

- 1. Bitte laden Sie sich den DJI Driver Installer und die NAZA-M Assistant Software von der PHANTOM Support Seite herunter (http://www.dji.com/products/phantom/downloads/).
- 2. Verbinden Sie den PHANTOM über das USB Kabel mit Ihrem PC und schalten Sie den PHANTOM ein.
- 3. Starten Sie den DJI Driver Installer und befolgen sorgfältig die Anweisungen, um die Installation durchzuführen.
- 4. Starten Sie die Assistant Software Installationsdatei und befolgen sorgfältig die Anweisungen, um die Installation durchzuführen.

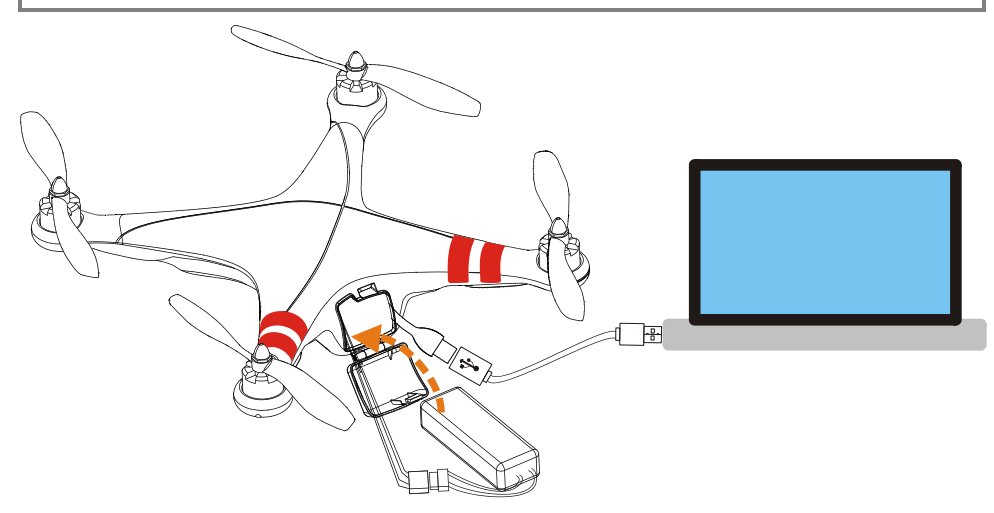

### <span id="page-2-1"></span>*A2* **Konfigurieren und Software & Firmware Upgrades**

- **1.** Schalten Sie Ihren Computer ein. Verbinden Sie, bei erstmaliger Durchführung der Vorgänge, Ihren Computer mit dem Internet.
- **2.** Schalten Sie nun zuerst den Sender (TX), dann das Fluggerät (RX) ein. Verbinden Sie den PHANTOM über das USB Kabel mit Ihrem PC. Trennen Sie NIEMALS die Verbindung, während eine Konfiguration oder ein Upgrade durchgeführt wird.
- **3.** Bitte beziehen Sie sich auf das Kapitel **"Montage & Konfigurieren** -> Schritt 3" in der NAZA-M Schnellstartanleitung, um mehr Informationen zur Anwendung der Assistant Software zu erhalten.
- **4.** Bitte beziehen Sie sich auf das Kapitel "**Anhang** -> Firmware & Assistant Software Upgrade" in der

NAZA-M Schnellstartanleitung, um mehr Informationen zur Anwendung der Assistant Software zu erhalten.

**5.** Wenn der Manuelle Modus gewünscht ist, wählen Sie bitte "Manual" in der Dropdown-Liste bei Basic -> RC -> Control Mode Switch in der Assistant Software. Bitte beziehen Sie sich auf das Kapitel "**Testflug** -> Schritt 1 Steuermodus Kenntnisse" in der NAZA-M Schnellstartanleitung, um mehr Informationen über den Manuellen Modus zu erhalten.

# <span id="page-4-0"></span>*A3* **Sender und Empfänger binden**

Die Bindung von Sender und Empfänger des PHANTOM wurde vor Werksauslierferung bereits durchgeführt. Sie können Sender und Empfänger, wie unten beschrieben, allerdings auch selbst binden, sollte dies nötig sein, z.B. um den Sender auszutauschen. Der Standardtyp dieses Senders ist PPM (bei V1.2 und V1.2.1) oder D-BUS (bei V1.1, V1.3, V1.1.1 und V1.3.1).

#### Benutzen Sie den PHANTOM Sender NIEMALS mit Teilen oder Produkten anderer Hersteller.

- 1. Bitte entfernen Sie das Gehäuse, wie in Kapitel *A8* **Instandhaltung -> Entfernen des Gehäuses**  beschrieben.
- 2. Machen Sie das Empfängermodul, gemäß der unten gezeigten Grafik, ausfindig.
- 3. Leuchtet die LED des Empfängers nach dem Einschalten von Sender und Fluggerät dauerhaft Rot, bedeutet dies es besteht momentan keinerlei Verbindung des Empfängers zu einem Sender.
- 4. Drücken Sie den kleinen Bindeknopf für mehr als 2 Sekunden nach unten, bis die LED zu blinken beginnt. Lassen Sie ihn nun wieder los.
- 5. Schieben Sie den Gashebel des Senders ganz nach Unten und Schalten Sie ihn ein. Erlischt nun die LED Anzeige des Empfängermoduls, war die Bindung von Sender und Empfänger erfolgreich. (Bindevorgänge können nur dann durchgeführt werden, wenn die LED des Senders Rot zu blinken beginnt.)

### **Hinweis:**

- Geht der Sender nicht in den Bindemodus, überprüfen Sie bitte, ob sich der Gashebel in der untersten Position befindet.
- Sie können Ihr R/C System nur normal nutzen, wenn eine korrekte Bindung erfolgreich durchgeführt wurde.

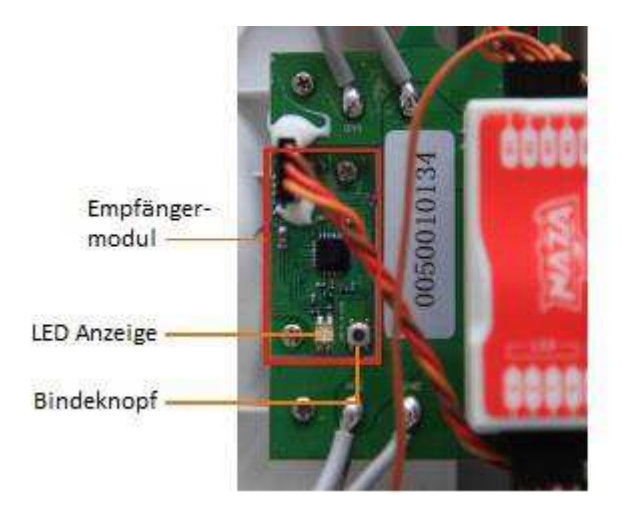

# <span id="page-6-0"></span>*A4* **Steuermodus am Sender wechseln**

Sie können den Betriebsmodus des Senders, wie nachfolgend beschrieben, verändern, sollte dies notwendig

sein. (Der Betrieb von Modus 1 und Modus 2 wird hier beschrieben.)

Führen Sie, direkt nach der Umstellung auf einen anderen Steuermodus, eine Neukalibrierung des Sender,

#### gemäß *A5 Sender kalibrieren*, durch.

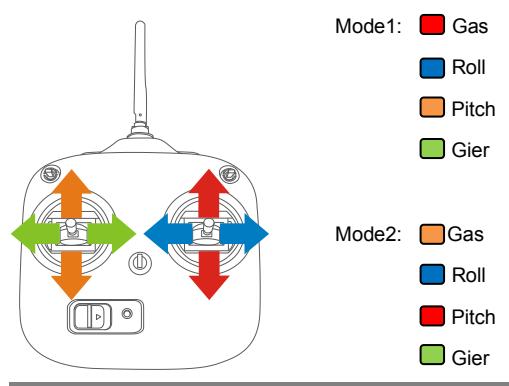

- 1. Entfernen Sie rechts den Bügel zur Gasjustierung und die Abstandsbolzen. Bringen Sie nun diesen wieder auf die entgegen gesetzten Bolzenöffnungen und befestigen den Bügel mit den Schrauben. Justieren Sie nun die Spannung des Hebels mit Hilfe der Einstellschraube, bis die gewünschte Stärke erreicht wurde.
- 2. Entfernen Sie links die Zentriereinheit und die Zentriefeder und platzieren diese wieder auf der gleichen Seite des entgegen gesetzten Hebels. Spannen Sie nun die Feder mit Hilfe der Einstellschraube, bis die gewünschte Intensität erreicht ist. (Hinweis: Spannen Sie die Feder langsam und vorsichtig, um möglichen Schäden vorzubeugen.)
- 3. Vertauschen Sie nun die Stecker von Kanal 2 (AIN2) und Kanal 3 (AIN3). (Hinweis: Bitte beachten Sie die Steckrichtungen der Stecker.)

**Mode2** 

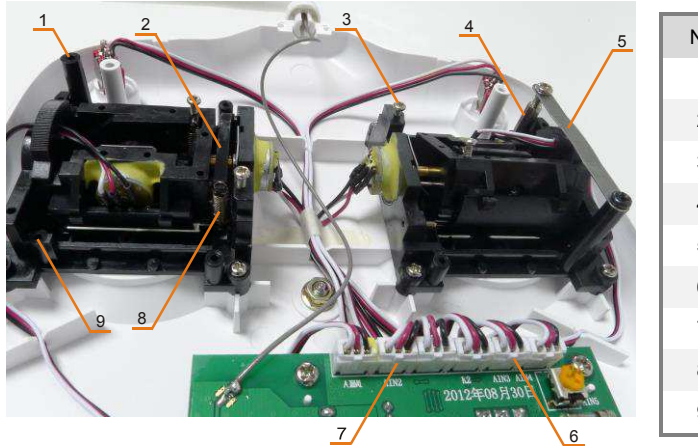

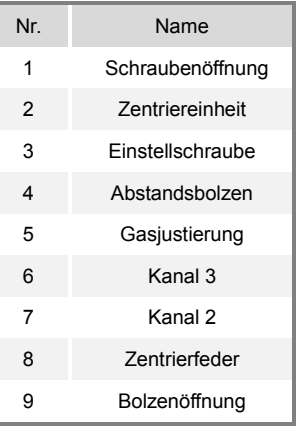

Die folgende Grafik zeigt den erfolgreichen Wechsel des Senders auf Steuermodus Mode1.

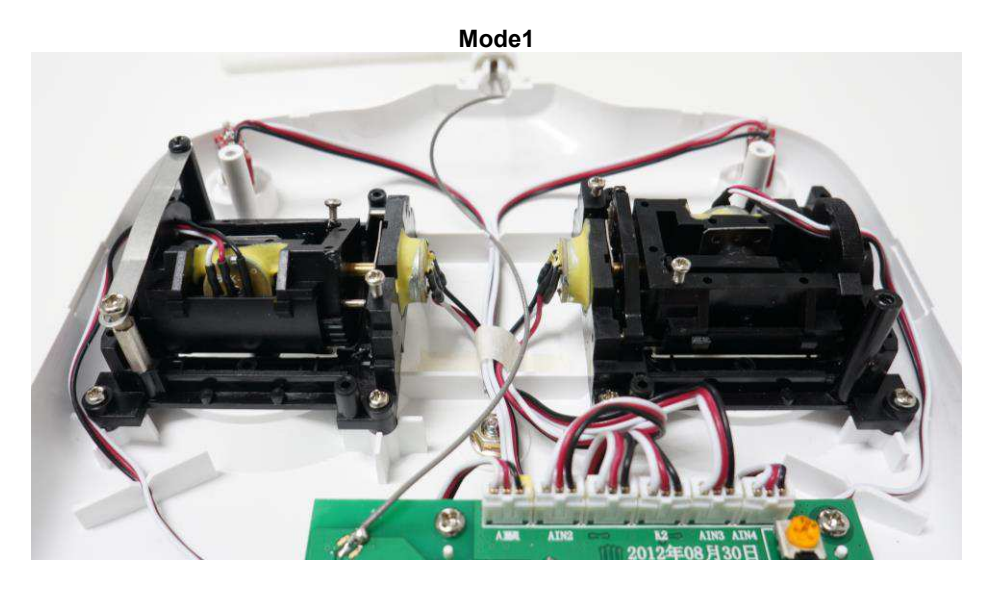

### <span id="page-8-0"></span>*A5* **Sender kalibrieren**

Wurde der Steuermodus des Senders verändert oder wurde schon sehr lange keine Kalibrierung mehr durchgeführt, so ist eine neue Kalibrierung des Senders notwendig.

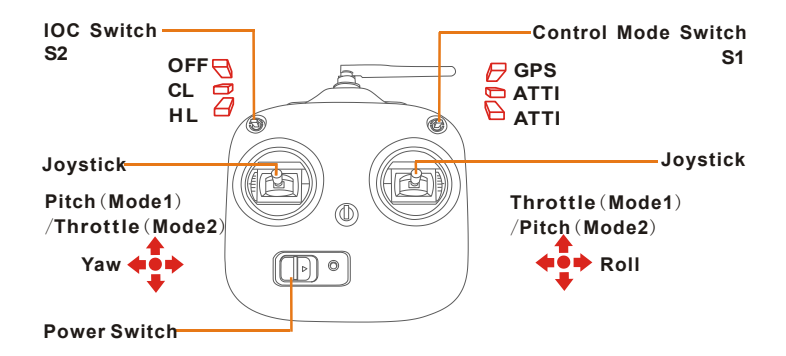

- CL: Course Lock
- HL: Home Lock
	- 1. Schalten Sie Schalter S2 auf OFF und Schalter S1 auf GPS.
	- 2. Schieben Sie den Gashebel und den Pitchhebel ganz nach oben. Halten Sie den Pitchhebel manuell an oberster Position, sollte er möglicherweise wieder automatisch in Mittelstellung gehen.
	- 3. Sie sollten, wenn Sie nun den Sender einschalten, wiederholend den Signalton "Di—Di Di" am Sender hören. Schalten Sie den Schalter S2 auf CL, sollte der Signalton "Di" erklingen, insofern der Sender in den Kalibrierungsmodus gewechselt hat. (Während dieser Phase muss der Gashebel und Pitchhebel dauerhaft ganz nach oben gedrückt werden.)
	- 4. Lösen Sie den Pitchhebel und schieben den Gashebel wieder in Mittelstellung. Schalten Sie den Schalter S1 in den ATTI. Modus; Sie sollten nun den Signalton "Di" auf dem Sender hören. Bewegen Sie nun alle Hebel des Senders mehrmals hintereinander in alle mögliche Endstellungen und wieder zurück. Schieben Sie nun den Gashebel ganz nach unten und Schalten den Schalter S2 auf HL; Sie hören nun den Signalton "Di" des Senders, wenn der Sender erfolgreich kalibriert wurde.

# <span id="page-9-0"></span>*A6* **Montage der Kamera und Halterung**

Bitte montieren Sie die Kamera und Kamerahalterung, falls Sie diese benötigen.

(1) Befestigen Sie die Kamera auf der Kamerahalterung

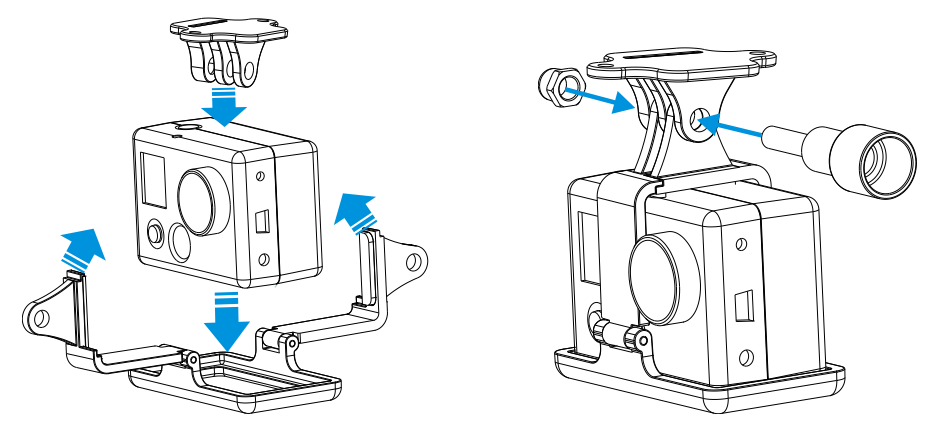

(2) Montieren Sie die Kamera und Kamerahalterung an das Fluggerät

Benutzen Sie ausschließlich die dazugehörigen Kreuzschlitzschrauben M3 x 6, da längere Schrauben möglicherweise durch das Akkugehäuse in den Akku stoßen und so zu einer Explosion oder Feuer führen könnten.

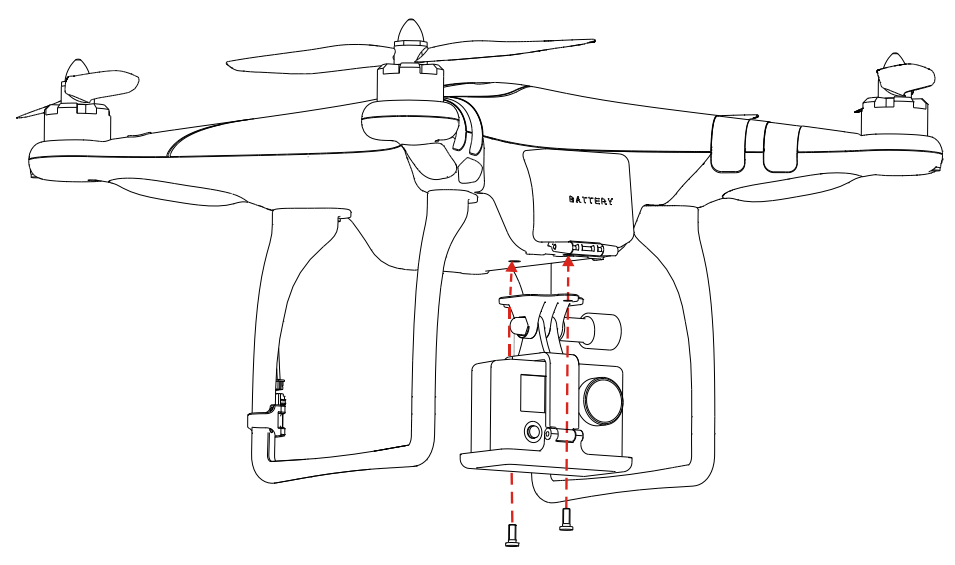

# <span id="page-10-0"></span>*A7* **Flug im Intelligent Orientation Control (IOC) (mit GPS & / Kompassmodul)**

**Aktivieren Sie zuerst die IOC Funktion in der NAZA-M Assistant Software bevor Sie diese nutzen** 

#### **möchten.**

**Definition der Flugrichtung:** Fluggerät fliegt in diese Richtung, wenn Sie den Pitch-Hebel betätigen.

#### **Symbolbeschreibung**

- 
- "Nase" Phantom **F** Flugrichtung Homepunkt ---- weiter als 10m vom Homepunkt

#### **Vor dem Start**

Normalerweise ist die Flugrichtung des PHANTOM die gleiche, wie die Richtung der "Nase". Im IOC Modus hängt die Flugrichtung nicht von der Richtung der "Nase" ab:

 Im Course Lock Flug: die Flugrichtung ist die gleiche, wie die gespeicherte Richtung der "Nase", gemäß folgendes Schaubild. (Die roten und blauen Pfeile auf dem Sender entsprechen den Pitch und Rollbewegungen des Fluggerätes):

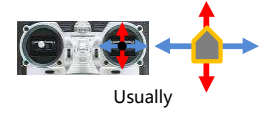

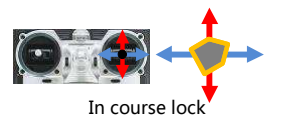

 Im Home Lock: die Flugrichtung ist die gleiche, wie der gespeicherte Homepunkt, gemäß folgendes Schaubild (Die roten und blauen Pfeile auf dem Sender entsprechen den Pitch und Rollbewegungen des Fluggerätes):

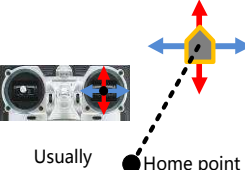

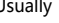

 Home point In home loc

#### **Arten der Flugrichtung & Speichern des Homepunktes**

Wenn Sie im IOC Modus fliegen, merken Sie sich bitte jederzeit die Flugrichtung im Course Lock Modus und den gespeicherten Homepunkt im Home Lock Modus. Es gibt zwei Möglichkeiten, die Flugrichtung und den Homepunkt festzulegen: Manuell und Automatisch. Wählen Sie eine dieser Methoden aus.

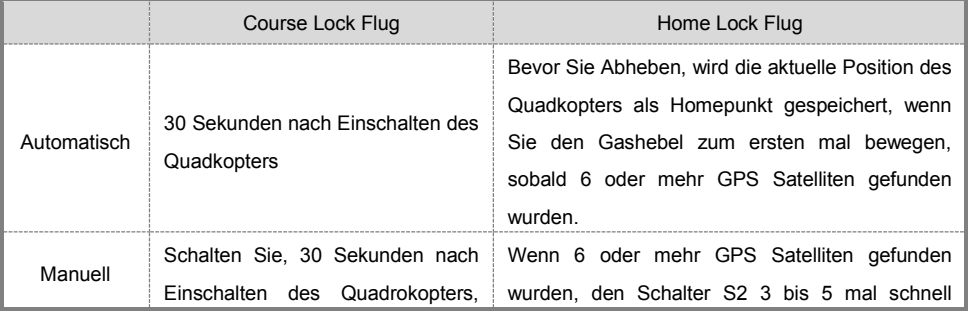

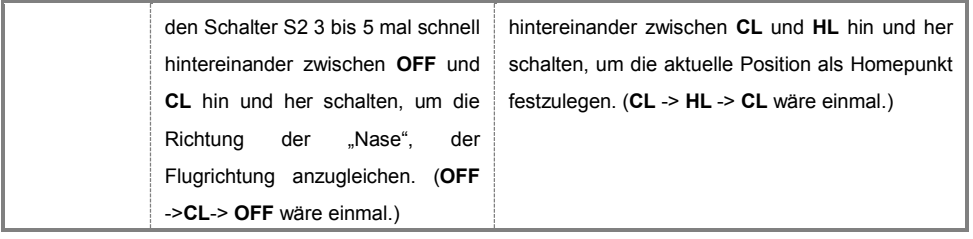

#### **IOC Testflug**

Führen Sie folgendermaßen einen IOC Testflug durch:

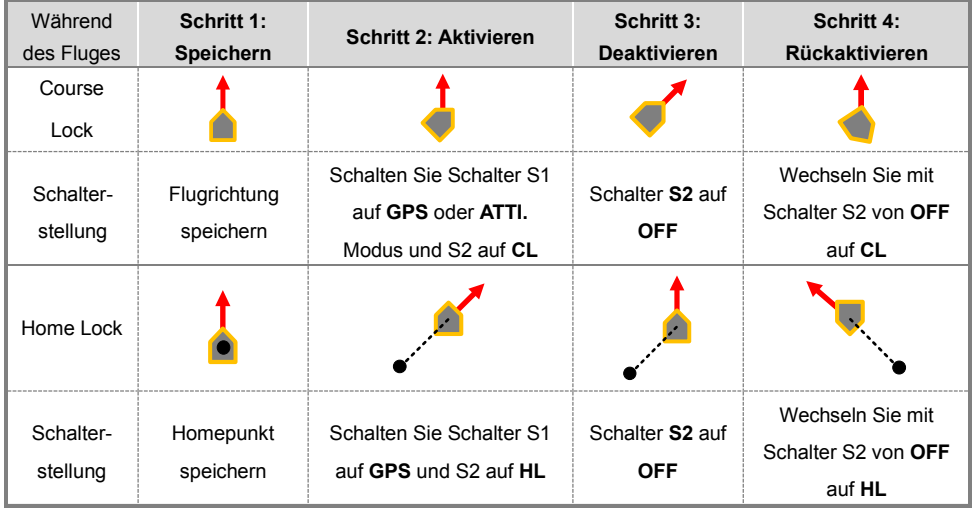

#### **HINWEISE ZUM IOC FLUG!!!**

- Die LED blinkt $\bullet$ . wenn das Speichern erfolgreich war. Die LED blinkt langsam zwischen $\bullet$  und  $\bullet$ wenn der Flugcontroller bereit ist, um im Course Lock oder Home Lock Modus geflogen zu werden.
- Fliegen im Home Lock Modus setzt voraus, dass 6 oder mehr GPS Satelliten gefunden wurden und sich das Fluggerät weiter als 10 m vom Homepunkt entfernt befindet.
- Bevor Sie im Home Lock Modus fliegen können, müssen Sie den PHANTOM ausserhalb des 10 m Radius zum Homepunkt steuern und danach den Schalter S2 auf **HL** schalten, insofern alle Voraussetzungen dafür erfüllt wurden. Haben Sie den Schalter S2 bereits auf **HL** geschalten, während sich der PHANTOM noch innerhalb des 10 m Radius befand und Sie das erste Mal während dieses Fluges den Home Lock Modus benutzen, schaltet die Steuerung automatisch in den Home Lock Modus, sobald sich das Fluggerät ausserhalb des 10 m Radius befindet.
- Das System schaltet automatisch vom Home Lock Modus in den Course Lock Modus, wenn folgende Situationen eintreten. Das Fluggerät nimmt dann die zuvor festgelegte Flugrichtung an.
	- 1. Das Fluggerät befindet sich innerhalb des 10m Radius.
	- 2. Sie schalten den Kontrollmodusschalter in den ATTI. Modus.
	- 3. Das GPS Signal wird schlechter (Die GPS LED blinkt dann doppelt oder dreifach Rot).
- Wenn sich das Fluggerät im Home Lock Modus gerade weit weg von Ihnen oder dem Homepunkt befindet, wechseln Sie den IOC Schalter NIEMALS mehrfach hin und her, um einen neuen

Homepunkt festzulegen, den Sie nicht genau sehen oder kennen.

- Wir empfehlen Ihnen, sich vorher genauestens damit auseinander zu setzen, welche Flugrichtungsmethode Sie gewählt haben und die festgesetzte Flugrichtung und Homepunkt genau kennen, bevor Sie während des Fluges in den IOC Modus schalten.
- Kontinuierliches Drehen des Fluggerätes verursacht möglicherweise einen Gierfehler. Stoppen oder verlangsamen Sie schnelle Drehbewegungen, um ein besseres Flugverhalten zu erlangen.

### <span id="page-12-0"></span>*A8***Instandhaltung**  *1.* **Entfernen des Gehäuses**

- 1. Entfernen Sie alle Propellerschrauben und Propeller mit Hilfe des mitgelieferten Schlüssels.
- 2. Entfernen Sie nun alle Schrauben des Gehäuses, wie in unten abgebildeter Grafik bezeichnet mit einem Kreuz-Schraubendreher und einem Innensechskant.

### **Hinweis:**

- Achten Sie auf alle ausgebauten Teile, wie z.B. Schrauben, etc. Platzieren Sie diese ausserhalb der Reichweite von Kindern.
- Benutzen Sie KEINE Schraubensicherungen, da die Schraubensicherungen das Gehäuse des PHANTOM angreifen und Schäden herbeiführen könnten.

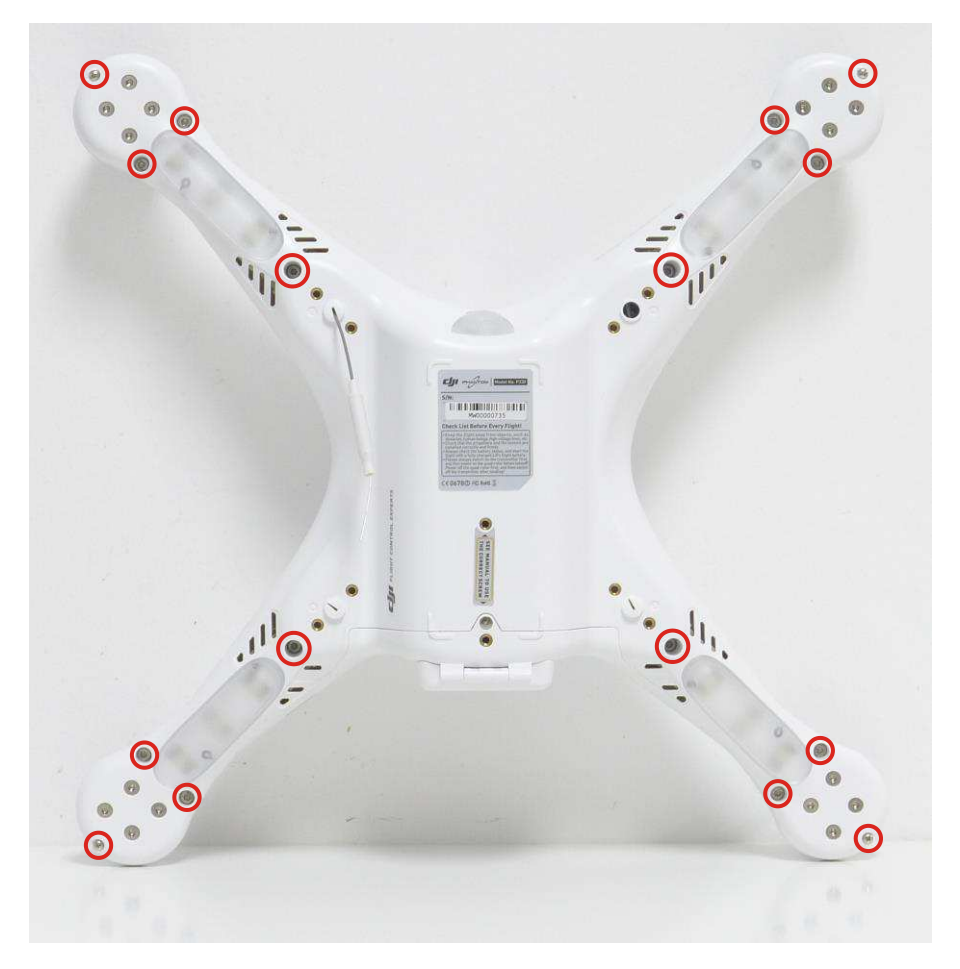

### *2.* **Erweiterte Leistung**

Es befindet sich ein Kabel zur erweiterten Spannungsversorgung im PHANTOM. Die Spannung in diesem Kabel ist die gleiche, wie die Spannung aus dem Akku. Das rote Kabel ist der positive und das graue Kabel der negative Anschluss. Achten Sie darauf, beide Kabel nicht zu verbinden, um einen möglichen Kurzschluss zu vermeiden.

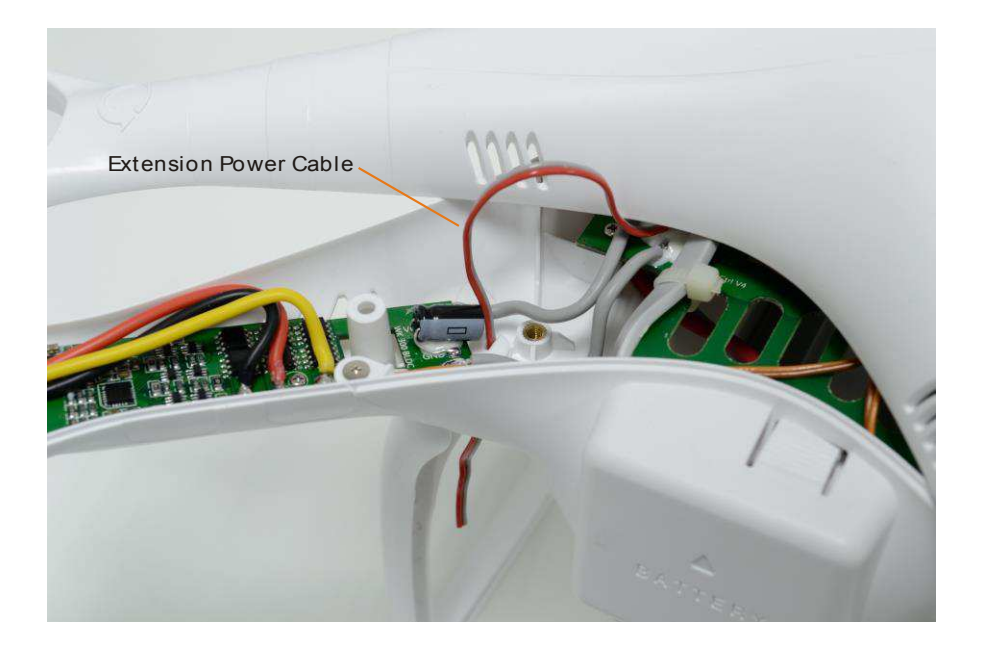